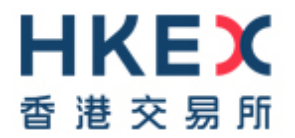

# **Report Retrieval Solution For Derivatives Markets**

# **Technical Guide**

Version: 1.9 Prepared by: HKEX Last Update: Apr 2023

#### <span id="page-1-0"></span>**Modification History**

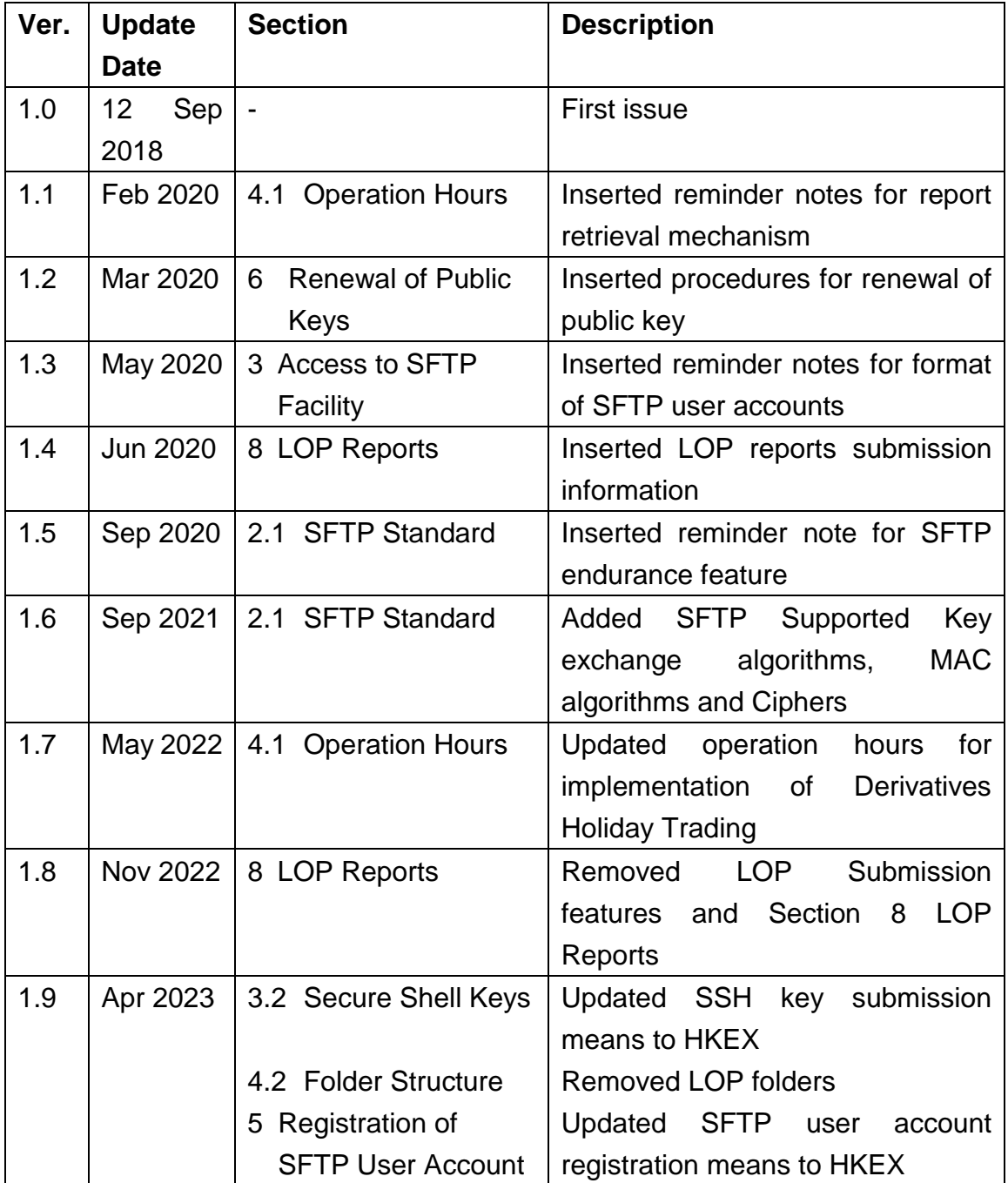

#### **Table of Contents**

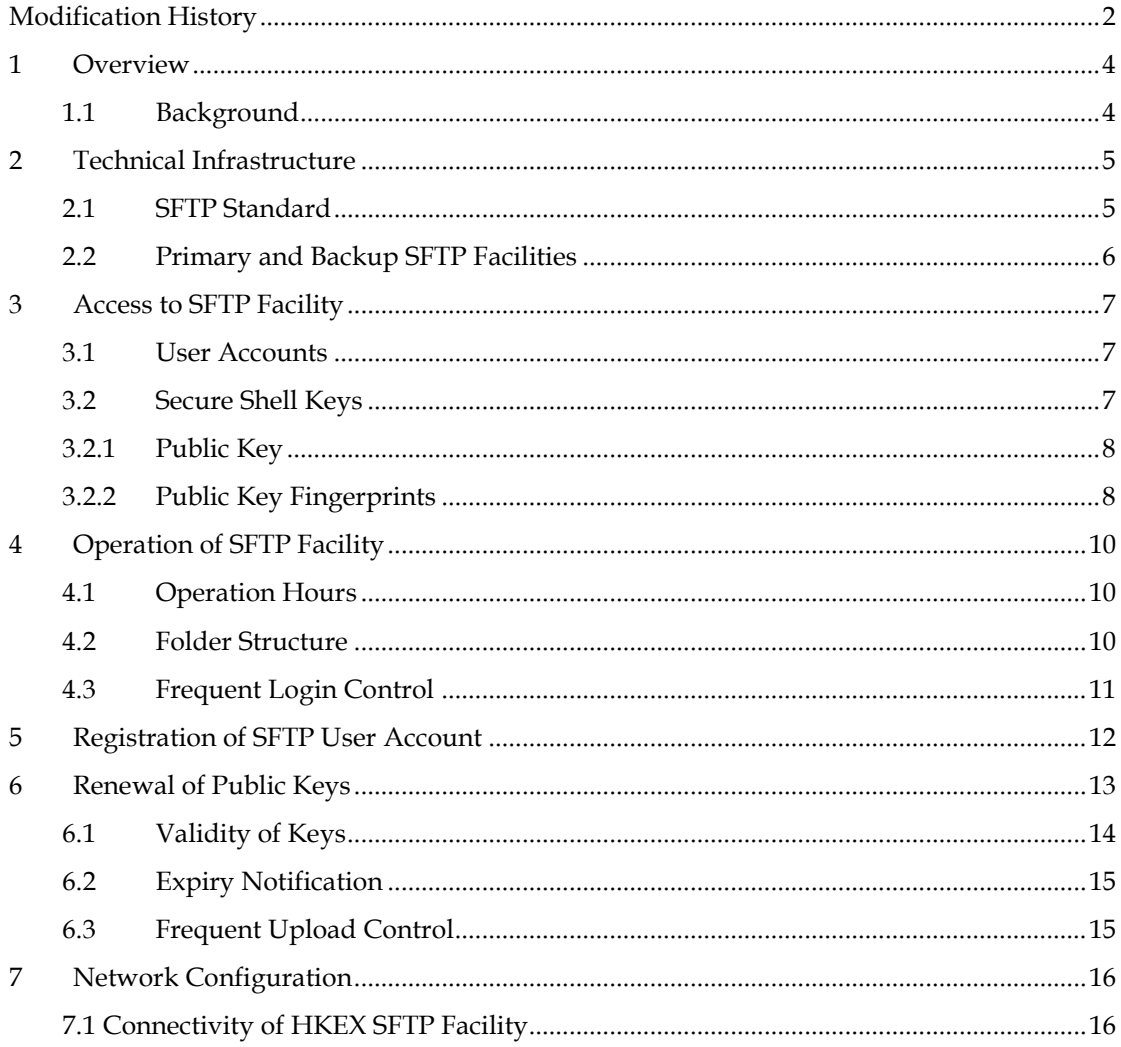

## <span id="page-3-0"></span>**1 Overview**

### <span id="page-3-1"></span>**1.1 Background**

This technical guide serves as a reference document for Clearing Participants (CPs) to retrieve DCASS and pre-trade risk management reports from HKEX through the secure file transfer protocol (SFTP) facility.

It covers the following areas of the SFTP facility:

- Technical Infrastructure;
- Access to SFTP Facility;
- Operation of SFTP Facility;
- Registration of SFTP User Account;
- Renewal for public key; and
- Network configuration

## <span id="page-4-0"></span>**2 Technical Infrastructure**

### <span id="page-4-1"></span>**2.1 SFTP Standard**

The SFTP facility uses industry standard SFTP and the following protocols are supported:

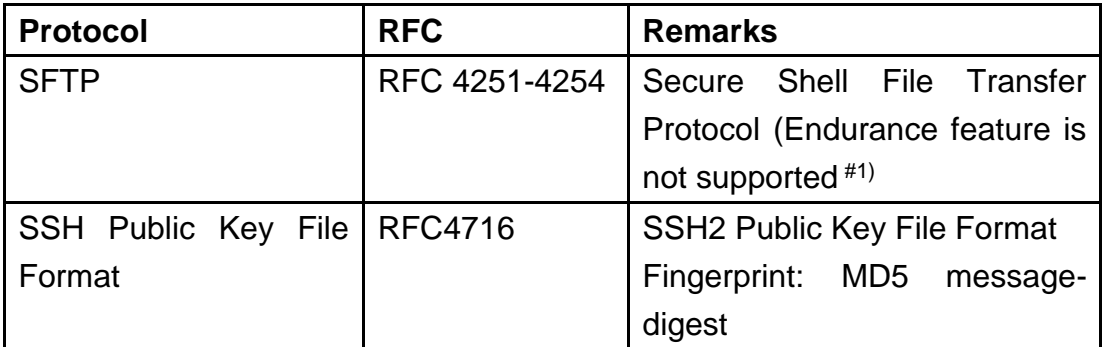

Below are the supported Key Exchanges algorithms, MAC algorithms, Ciphers algorithms and Public/Host Key Algorithms

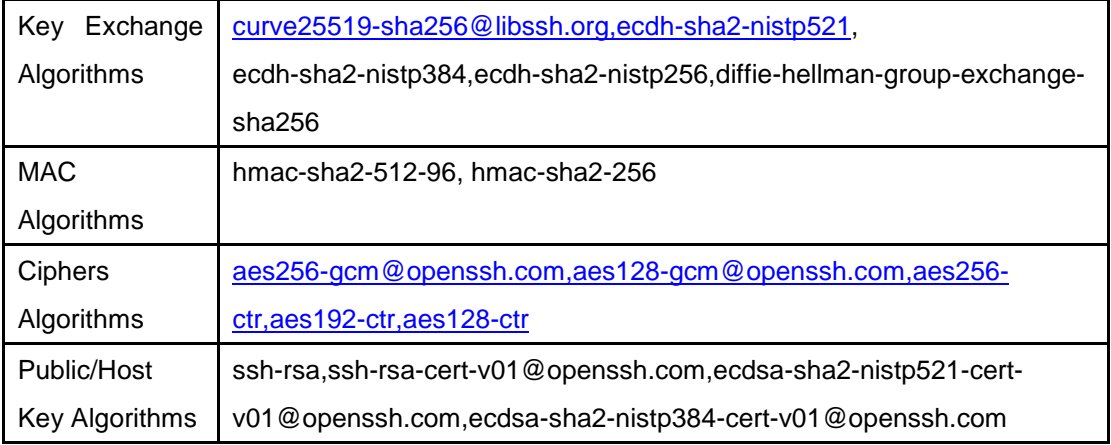

CPs are required to ensure that the SFTP software they use for report/file retrieval must adhere to the above standard.

*#1: Some CPs enabled endurance feature in their SFTP client software. Please note that endurance feature is not supported in Report Retrieval Solution, CPs should turn this feature off, otherwise "Permission Denied" will be shown when they attempt to upload files, e.g. SSH key.*

### <span id="page-5-0"></span>**2.2 Primary and Backup SFTP Facilities**

The SFTP facility is set up at both the HKEX primary and secondary data centers. For normal operations, only the primary SFTP facility is in active mode. Under contingency situation where the primary SFTP facility becomes unavailable, HKEX will notify CPs to connect to the secondary SFTP facility.

## <span id="page-6-0"></span>**3 Access to SFTP Facility**

## <span id="page-6-1"></span>**3.1 User Accounts**

For each CP, HKEX will assign two SFTP user accounts for retrieval of DCASS reports and pre-trade risk management reports (i.e. RX\_AUDIT, TP001 and RPI03 etc.).

The two SFTP user accounts are in the following format:

- CXXX001
- CXXX002

where <CXXX> is the DCASS customer code of the CP. For example, CP with DCASS customer code CXYZ, two SFTP user accounts "CXYZ001" and "CXYZ002" would be assigned.

After registration, CPs may use either one of the assigned SFTP user accounts together with the respective SSH private key to login to the SFTP facility for retrieval of DCASS and pre-trade risk management reports.

Please note the SFTP user accounts are CASE SENSITIVE. CPs should input their SFTP user accounts **in CAPITAL LETTERS** (i.e. CP with DCASS customer code <CXYZ> should input the SFTP user account as "**CXYZ001**" or "**CXYZ002**"). CPs input user accounts in small letters cannot **login** Report Retrieval Solution.

## <span id="page-6-2"></span>**3.2 Secure Shell Keys**

The SFTP facility adopts Secure Shell (SSH) public-key authentication. For **each SFTP user account,** CPs need to generate a pair of SSH private and public keys, as well as a public key fingerprint, and register the public key and the public key fingerprint with HKEX.

#### <span id="page-7-0"></span>**3.2.1 Public Key**

HKEX accepts RSA 2048-bit public keys in SSH2 format.

#### For example:

```
---- BEGIN SSH2 PUBLIC KEY ----
Comment: SSH KEY 
AAAAB3NzaC1kc3MAAACBAPY8ZOHY2yFSJA6XYC9HRwNHxaehvx5wOJ0rzZdzoSOXxbET 
W6ToHv8D1UJ/z+zHo9Fiko5XybZnDIaBDHtblQ+Yp7StxyltHnXF1YLfKD1G4T6JYrdH 
YI14Om1eg9e4NnCRleaqoZPF3UGfZia6bXrGTQf3gJq2e7Yisk/gF+1VAAAAFQDb8D5c 
vwHWTZDPfX0D2s9Rd7NBvQAAAIEAlN92+Bb7D4KLYk3IwRbXblwXdkPggA4pfdtW9vGf 
J0/RHd+NjB4eo1D+0dix6tXwYGN7PKS5R/FXPNwxHPapcj9uL1Jn2AWQ2dsknf+i/FAA 
vioUPkmdMc0zuWoSOEsSNhVDtX3WdvVcGcBq9cetzrtOKWOocJmJ80qadxTRHtUAAACB 
AN7CY+KKv1gHpRzFwdQm7HK9bb1LAo2KwaoXnadFgeptNBQeSXG1vO+JsvphVMBJc9HS 
n24VYtYtsMu74qXviYjziVucWKjjKEb11juqnF0GDlB3VVmxHLmxnAz643WK42Z7dLM5 
sY29ouezv4Xz2PuMch5VGPP+CDqzCM4loWgV 
---- END SSH2 PUBLIC KEY ----
```
Each public key should be saved in a separate file with the following naming convention and sent to HKEX via Client Connect for registration:

- CXXX001.pub (public key for SFTP user account CXXX001)
- CXXX002.pub (public key for SFTP user account CXXX002)

Where <CXXX*>* is the DCASS customer code of CP.

#### <span id="page-7-1"></span>**3.2.2 Public Key Fingerprints**

Public key fingerprints are MD5 hash digests of public keys in the format of 16 octets printed as hexadecimal with lowercase letters and separated by colons.

For example: "c1:b1:30:29:d7:b8:de:6c:97:77:10:d7:46:41:63:87"

Each public key fingerprint should be saved in a separate (text) file with the following naming convention and sent to HKEX via Client Connect for registration:

- CXXX001.fpt (fingerprint of public key for SFTP user account CXXX001)
- CXXX002.fpt (fingerprint of public key for SFTP user account CXXX002)

SSH public keys and public key fingerprints together with the IP addresses of CPs' designated SFTP client workstations for accessing SFTP facility should be submitted to HKEX via Client Connect for registration. See Section 5 for details.

**CPs SHOULD NOT submit their private keys to HKEX.**

## <span id="page-9-0"></span>**4 Operation of SFTP Facility**

## <span id="page-9-1"></span>**4.1 Operation Hours**

Operation hours of the SFTP facility are from 07:00 to 03:30 on trading days.

All DCASS and pre-trade risk management reports will be available for retrieval via the SFTP facility within 10 calendar days after generation. CPs should retrieve and safe keep their reports in a timely manner.

**Please note that there are around 60+ reports (including reports and data files for both HKCC & SEOCH) per trading day. In order to avoid causing heavily load network traffic and occupy logging of the system due to unnecessary frequent report download action, CPs are highly recommended to review their report retrieval mechanism through SFTP facility so as to assure reports (except RPI reports which are relating to intraday margin) are downloaded Once Every Day Only.**

### <span id="page-9-2"></span>**4.2 Folder Structure**

Each SFTP user account has 3 accessible folders on the SFTP facility, namely COMMON, CXXX (where <CXXX> is the DCASS customer code of the CP) and KEY\_MANAGEMENT.

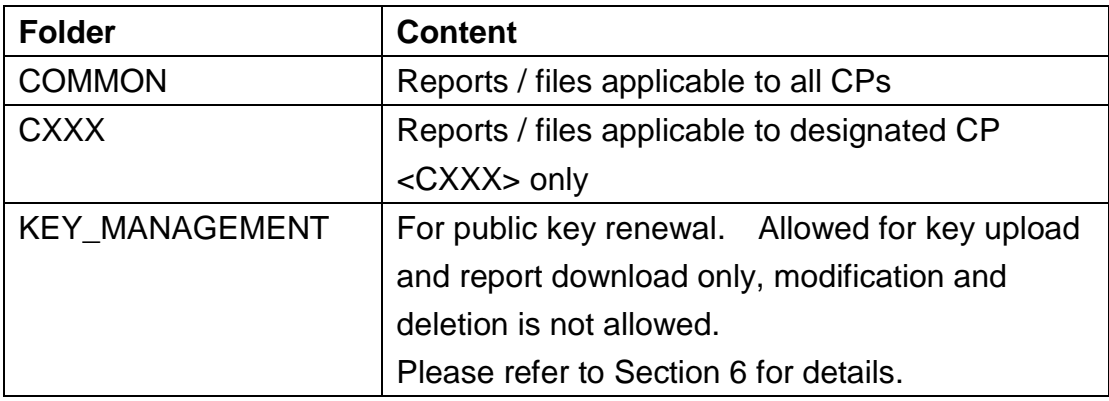

SFTP user accounts under the same CP will access the same COMMON and CXXX folders. Thus both SFTP user accounts ("CXXX001" and "CXXX002") can retrieve the same set of derivatives clearing and pre-trade risk management reports from the COMMON and CXXX folder distributed by HKEX.

## <span id="page-10-0"></span>**4.3 Frequent Login Control**

Each SFTP user account will be restricted to a maximum of 5 times login within 5 minutes. The account will be locked (i.e. unable to login) once it reaches 5 times login within 5 minutes, but it will be automatically unlocked 5 minutes after the first login.

For example, if a SFTP user account has signed on more than 5 times between 12:45:00 and 12:47:30, the account will be locked at 12:47:31 but will then be unlocked at 12:50:00 automatically.

## <span id="page-11-0"></span>**5 Registration of SFTP User Account**

To register for SFTP User Accounts, CP should generate a pair of SSH keys per account; and submit their public key, public key fingerprint, and IP addresses for the designated SFTP client workstations to HKEX in a single zip file (see sample file below), together with a scanned copy of the completed registration form via Client Connect.

The file names of the zip file should follow the naming convention below:

CXXX.zip (where <CXXX*>* is the DCASS customer code of CP) and containing

- A) IP address template, filled in with 2 IP addresses of the designated SFTP client workstations and file names of 2 Public Keys;
- B) Public Key files (CXXX001.pub; CXXX002.pub) and
- C) Public Key Fingerprint files (CXXX001.fpt; CXXX002.fpt)

Please open a sample zip file for reference:

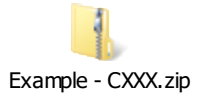

CPs please **DO NOT** attach private keys in the zip file. CPs shall keep their private keys confidential and prevent any unauthorized usage.

## <span id="page-12-0"></span>**6 Renewal of Public Keys**

CPs are required to renew their public keys at least every two years. CPs should re-register their keys with HKEX immediately if the corresponding private keys are being compromised. See Section 5.

#### **Self-service Renewal of Public Keys**

After generation of the new SSH public and private keys, CPs should renew their SSH public keys with HKEX by submitting the keys to the /KEY\_MANAGEMENT folder. After submission, a result file will be generated and available for retrieval in the /KEY\_MANAGEMENT folder.

CPs should follow the following steps to perform self-service public key renewal:

- 1) Login SFTP user account, e.g. CXXX001.
- 2) Locate /KEY\_MANAGEMENT folder.
- 3) Upload the newly generated SSH public key into /KEY\_MANAGEMENT folder, e.g. CXXX001.pub. (Fingerprint is not necessary for public key renewal).
- 4) Renew SSH public key for each SFTP user account separately, i.e. log in CXXX001 to renew CXXX001's SSH public key and log in CXXX002 to renew CXXX002's SSH public key.
- 5) Verify the renewal result report in the same folder.

Results:

- Result file will be generated under /KEY\_MANAGEMENT folder immediately $#^2$  after the key has been uploaded.
- The result file will be named as "Result.yyyymmdd.hhmmss.success.txt" or "Result.yyyymmdd.hhmmss.failed.txt". Error reason will be provided if import is failed.
- The result file will specify the file name of the uploaded SSH public key, import date, file size and import result.
- Result reports will be available for retrieval within 10 calendar days after generation. CPs should retrieve and safe keep their reports in a timely manner.
- New SSH public key will be effective immediately if it is uploaded successfully. The old SSH public key will be expired 14 calendar days after the new SSH public key has been uploaded.

*#2: Some SFTP client software requires users to refresh files list manually to show the result file.*

## <span id="page-13-0"></span>**6.1 Validity of Keys**

Once the SSH public key has been successfully renewed, CPs can use either the existing or the newly generated private key to login in the following 14 calendar days. After the SSH key has been renewed, the existing SSH key will be expired and removed automatically on the 15<sup>th</sup> calendar day, CPs can only use the newly generated private key (paired with the renewed public key) to login.

The validity of renewed public key is 730 days, the expired SSH key will be automatically removed, i.e. CPs cannot login SFTP if they do not renew the SSH key before the expiry date. In this case, CPs are required to follow Section 5 to re-register the public key again with HKEX.

For example, a SFTP user account, e.g. CXXX001, is using "Key A" as existing key and the CP successfully renewed the public key "Key A" by "Key B" on 1 March 2020, then the validity timeline for the keys is below:

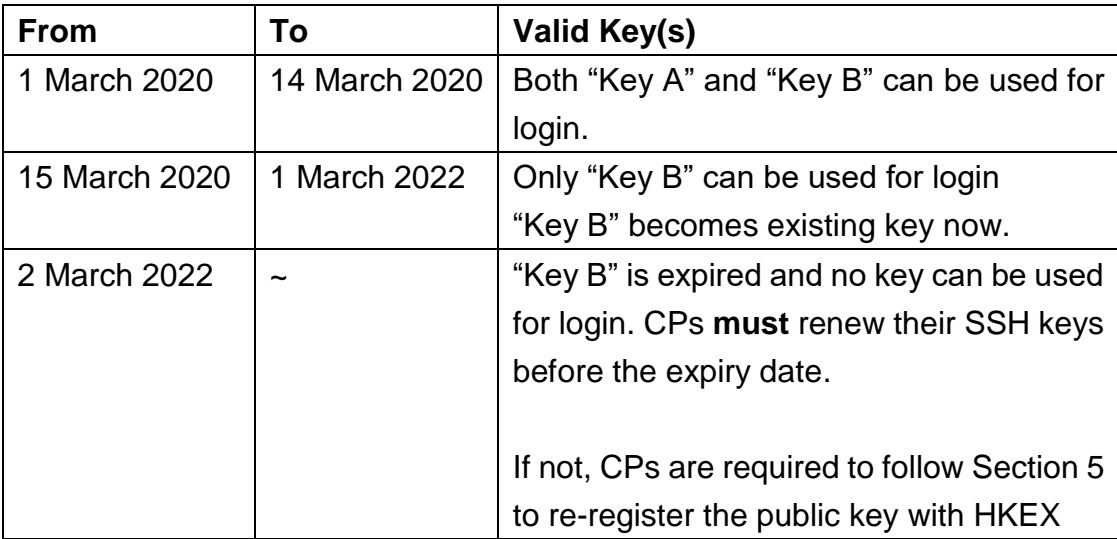

## <span id="page-14-0"></span>**6.2 Expiry Notification**

When there is a SSH key to be expired in coming 14 days, a report named "SSHKeyExpireWarning\_yyyymmdd.txt" will be generated under /KEY\_MANAGEMENT folder. CPs should check the /KEY\_MANAGEMENT folder regularly and follow the renewal procedure in Section 6 to renew their SSH key before the SSH key expires.

Since the to-be-expired SSH key and the renewed key will co-exist and continue to be valid for 14 days, the expiry report will be generated daily until the to-be-expired SSH key is expired and removed by system. CPs can ignore the expiry report if they have successfully renewed the SSH key.

## <span id="page-14-1"></span>**6.3 Frequent Upload Control**

Each SFTP user account will be restricted to upload maximum of five keys (regardless of the upload results) within one hour. The upload feature will be blocked (i.e. CP is unable to upload and "Permission Denied" will be shown when CP attempts to upload) once five keys has been uploaded within one hour or CP has reached 120 daily upload limit. The upload feature will be automatically unblocked one hour after blocked.

For example, if a CP uses SFTP user account to upload the 5<sup>th</sup> key at 12:45:10, the upload feature will be blocked at 12:45:10 but will be unblocked at 13:45:10 automatically.

## <span id="page-15-0"></span>**7 Network Configuration**

The SFTP facility is only accessible from the Securities and Derivatives Network/2 (SDNet/2) or HKEX Service Network (HSN).

CPs can register two designated SFTP client workstations for report retrieval. Follow Section 5 above, CPs should submit the IP addresses of their designated SFTP client workstations to HKEX for registration.

Upon registration of public keys and IP addresses, CPs can access HKEX SFTP facility with the assigned user accounts via either one of the registered SFTP client workstations.

IP addresses of the SFTP client workstations must be within the same subnet (first 3 octets) of SDNet/2 or HSN.

## <span id="page-15-1"></span>**7.1 Connectivity of HKEX SFTP Facility**

IP addresses of HKEX SFTP facility are as follows:

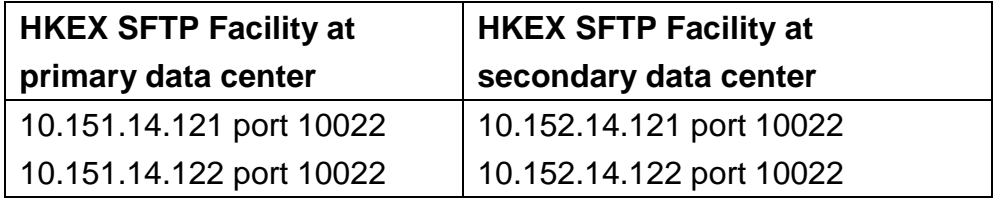